# **Exploratory Statistical Data Analysis With R Software (ESDAR) Swayam Prabha**

# **Lecture 15**

# **3D Pie Diagram and Histogram**

### **Shalabh**

# **Department of Mathematics and Statistics Indian Institute of Technology Kanpur**

**Slides can be downloaded from http://home.iitk.ac.in/~shalab/sp**

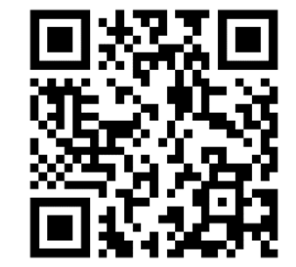

1

## **3 Dimensional Pie diagram**

**3 Dimensional (3D) Pie charts visualize the absolute and relative frequencies.**

A 3D pie chart is a circular slab partitioned into segments where **each of the segments represents <sup>a</sup> category.**

**The size of each segment depends upon the relative frequency.**

**The size of each segment is determined by the angle (frequency X 360 0).**

**3 dimensional Pie diagram Usage pie3D(x, labels = names(x), …)**

**Need the plotrix library. So we need to install the package using the commands.**

**install.packages("plotrix")**

**library(plotrix)** 

# **3 dimensional Pie diagram**

```
R R Console
                                                             -10> install.packages("plotrix")
Installing package into 'C:/Users/Shalabh/Documents/R/win-libr$
(as 'lib' is unspecified)
--- Please select a CRAN mirror for use in this session ---
trying URL 'https://cran.usthb.dz/bin/windows/contrib/3.4/plot$
Content type 'application/zip' length 700292 bytes (683 KB)
downloaded 683 KB
package 'plotrix' successfully unpacked and MD5 sums checked
The downloaded binary packages are in
        C:\Users\Shalabh\AppData\Local\Temp\RtmpY3We7I\downloa$
> library (plotrix)
```
# **3 dimensional Pie diagram Example :**

**Code of qualification of 10 persons by using, say 1 for graduate (G) and 2 for non‐graduate (N).** 

> **G, N, G, N, G, G, G, N, G, G 1, 2, 1, 2, 1, 1, 1, 2, 1, 1**

**> quali = c(1, 2, 1, 2, 1, 1, 1, 2, 1, 1)** 

**> quali**

**[1] 1 2 1 2 1 1 1 2 1 1**

R Console  $>$  quali = c(1, 2, 1, 2, 1, 1, 1, 2, 1, 1)  $>$  quali [1] 1 2 1 2 1 1 1 2 1 1  $>1$ 

# **3 dimensional Pie diagram Example :**

```
> quali = c(1, 2, 1, 2, 1, 1, 1, 2, 1, 1)
```

```
\mathbb{R} R Console
> quali = c(1, 2, 1, 2, 1, 1, 1, 2, 1, 1)
> table(quali)
quali
1\quad273
```
#### **> pie3D(table(quali))**

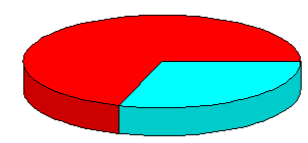

#### **3 dimensional Pie diagram**

**Example : Adding labels and colours**

**> pie3D(table(quali), labels = c("Graduate",** 

**"Nongraduate"), main = "Persons with** 

**Qualification", col=c("red", "blue"))** 

**Persons with Qualification** 

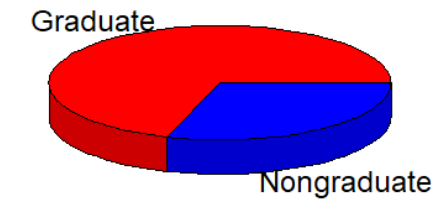

**3 dimensional Pie diagram Example : Use of explode > pie3D(table(quali), explode = 0.2, labels = c("Graduate", "Nongraduate"), main = "Persons with Qualification", col=c("red", "blue"))** 

**Persons with Qualification** 

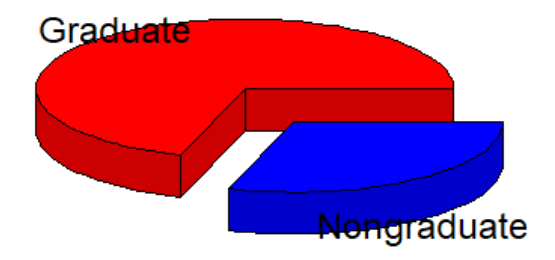

#### **Pie diagram Example**

There are three salespersons in a shop. They are denoted as 1, 2 **and 3. The salespersons who served first 100 customers is recorded as follows:**

**1,1,2,1,2,3,2,2,3,3,3,1,2,3,2,2,3,1,1,3,3,1,2,1,3,3,3,2,2,2,2,1,2,2,1,1, 1,3,2,2,1,2,3,2,2,1,2,3,3,2,1,2,2,3,1,1,2,1,2,3,2,3,2,2,3,1,2,3,3,3,2,1, 1,1,2,1,1,2,1,2,3,3,1,2,3,3,2,1,2,3,2,1,3,2,2,2,2,3,2,2**

**salesper <sup>=</sup> c(1,1,2,1,2,3,2,2,3,3,3,1,2,3,2,2,3, 1,1,3,3,1,2,1,3,3,3,2,2,2,2,1,2,2,1,1,1,3,2,2, 1,2,3,2,2,1,2,3,3,2,1,2,2,3,1,1,2,1,2,3,2,3,2, 2,3,1,2,3,3,3,2,1,1,1,2,1,1,2,1,2,3,3,1,2,3,3, 2,1,2,3,2,1,3,2,2,2,2,3,2,2)**

# **3 dimensional Pie diagram Example : > table(salesper) salesper 1 2 3 28 43 29**

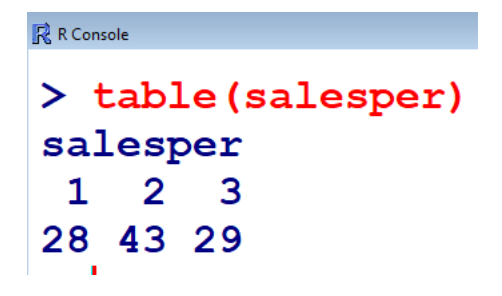

#### **> pie3D(table(salesper))**

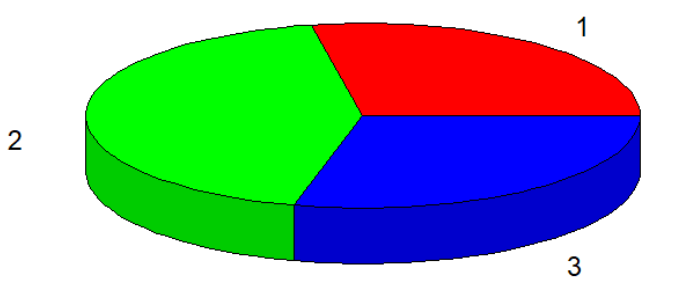

**3 dimensional Pie diagram**

**Example : Adding labels and colours > pie3D(table(salesper), labels = c("SP1", "SP2", "SP3"), main = "Salespersons attending customer", col=c("green", "red", "blue"))** 

Salespersons attending customer

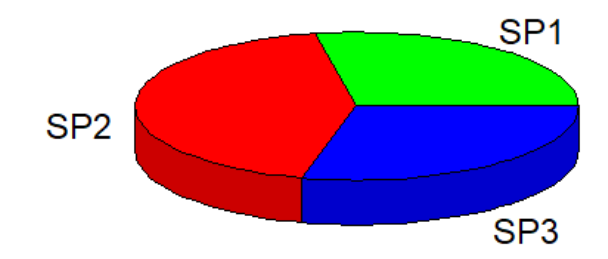

**3 dimensional Pie diagram Example : Use of explode > pie3D(table(salesper), explode = 0.3, labels = c("SP1", "SP2", "SP3"), main = "Salespersons attending customer", col=c("green", "red", "blue"))** 

Salespersons attending customer

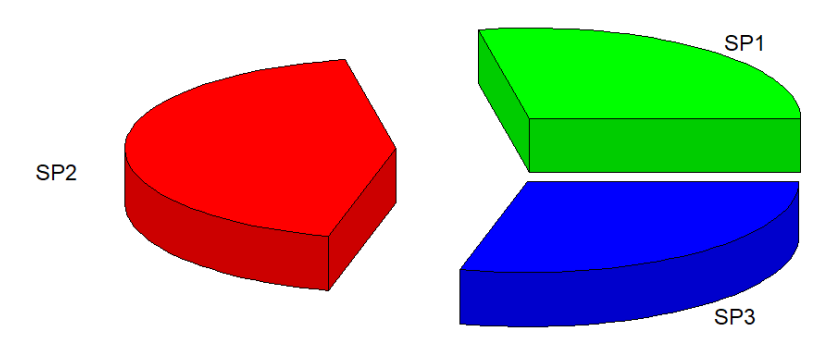

**Histogram is based on the idea to categorize the data into different groups and plot the bars for each category with height.**

**Data is continuous.**

The area of the bars  $(=$  height X width) is proportional to the **frequency (or relative frequency).**

So the widths of the bars need not necessarily to be the same

#### **Frequency distribution**

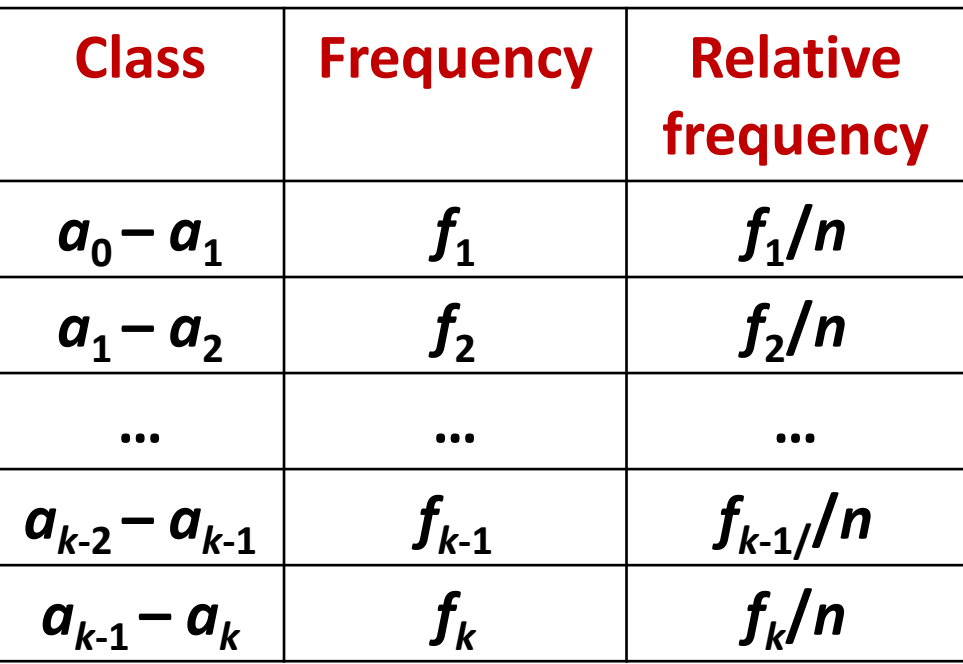

**hist(x) # show absolute frequencies**

**hist(x, freq=F) # show relative frequencies**

**hist(x, main, col, xlab, xlim, ylim)**

**x : Vector containing numeric values used in histogram.**

**main : Title of the chart.**

**col : Set colour of the bars.**

**xlab : Description of x‐axis.**

**xlim : Specifies the range of values on x‐axis.**

**ylim : Specifies the range of values on y‐axis.**

**See help("hist") for more details**

## **Histogram Example**

**Height of 50 persons in centimetres are recorded as follow**

**166,125,130,142,147,159,159,147,165,156,149,164,137,166,135,142, 133,136,127,143,165,121,142,148,158,146,154,157,124,125,158,159, 164,143,154,152,141,164,131,152,152,161,143,143,139,131,125,145, 140,163**

**> height = c(166,125,130,142,147,159,159,147, 165,156,149,164,137,166,135,142,133,136,127,143, 165,121,142,148,158,146,154,157,124,125,158,159, 164,143,154,152,141,164,131,152,152,161,143,143, 139,131,125,145,140,163)** 17

# **Histogram Example**

#### **Histogram of height**

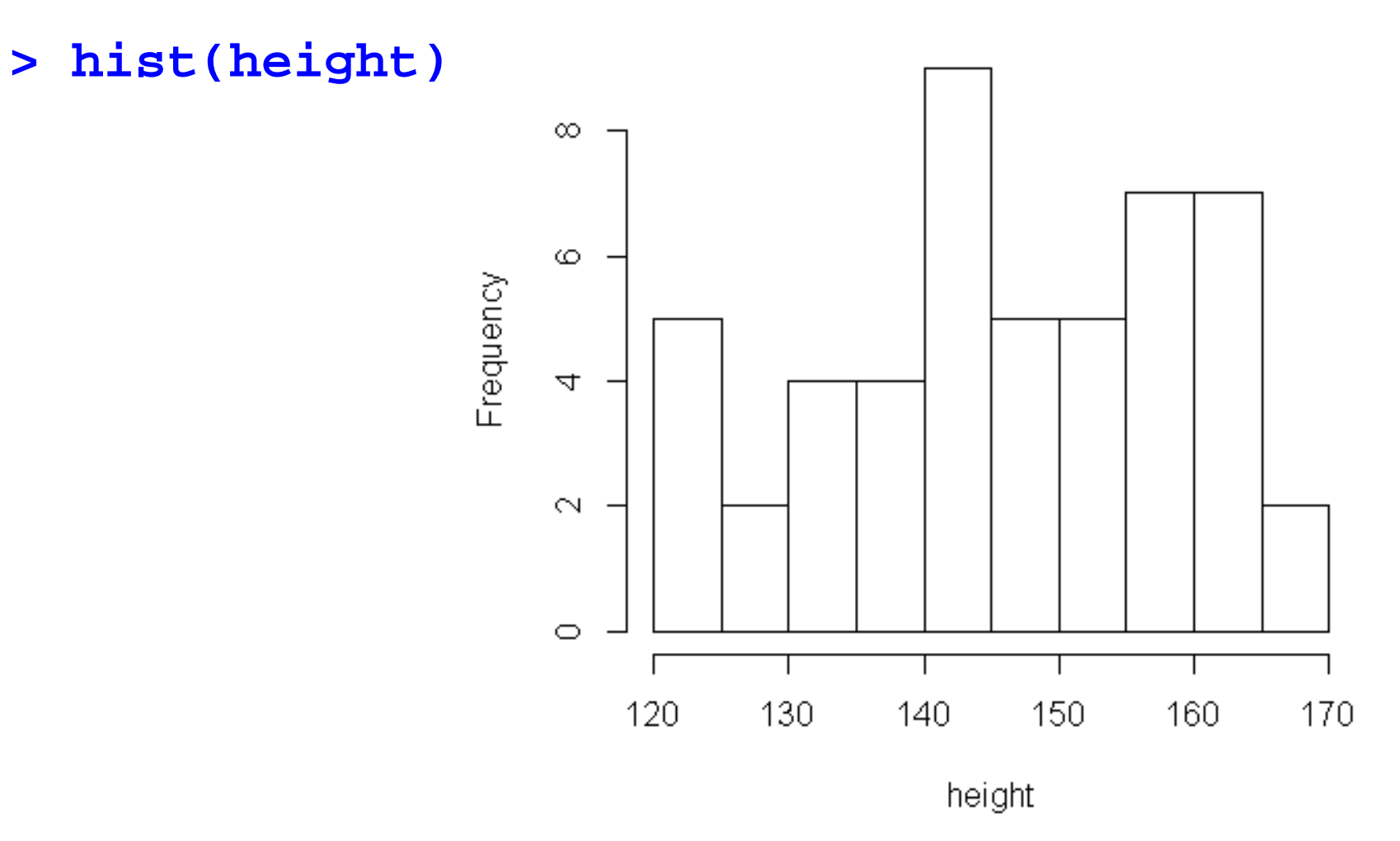

**Example: Adding colour to bars and labelling**

**> hist(height, main = "Heights of persons",** 

**col = "green", xlab <sup>=</sup>"Heights", ylab <sup>=</sup>**

**"Number of Persons")**

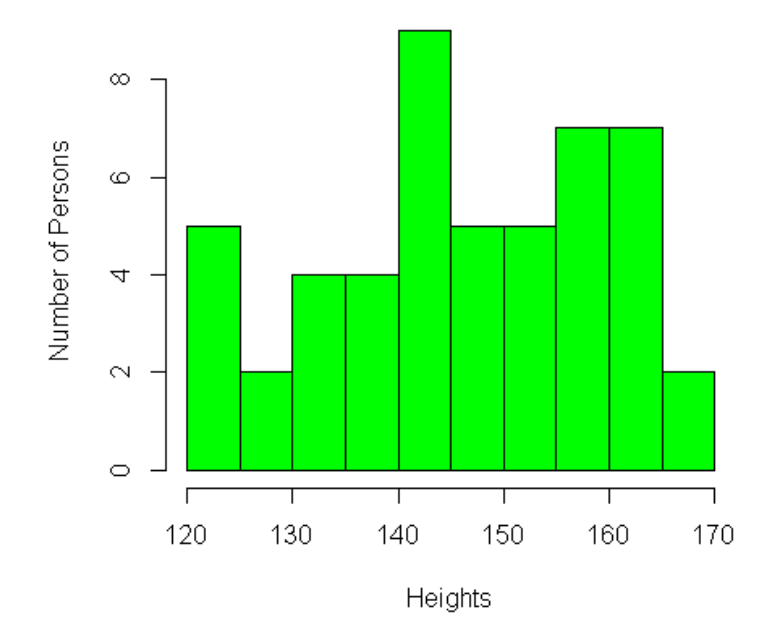

**Heights of persons**